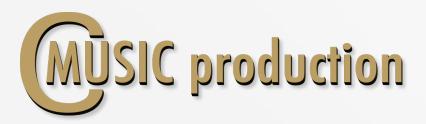

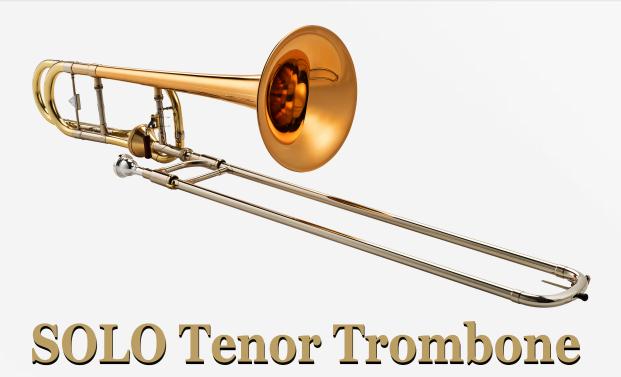

Thank you for purchasing SOLO Tenor Trombone!

This SOLO Tenor Trombone I Kontakt Library was recorded using two microphones (A – large diaphragm with a cardioid pattern and B – ribbon mic with a figure eight pattern). CMusicpro's engineers, by means of these unique pairings, have produced a carefully-crafted finished product combining the condenser's smooth, natural complexity with the ribbon's extreme sensitivity. The large-diaphragm condenser signals were then summed, and the combined resultant tonal qualities were found to smooth the occasional harsh highs often produced by brass instruments. The end result is a clean clear high end. Additionally, this process enabled a truly mono-capable signal to be produced. Complete balance adjustments between A and B components are possible. Meticulous production techniques, combined with multiple articulations create the impression of a realistic live performance.

Trombone performed by: Andrey Lavrenenko
Recording & Editing: Vladimir Kuznetsov
Programming, Design & Script: Vladimir Kuznetsov
© 2017 Cmusic Production, LLC / All Rights Reserved,
Cmusic Production®

Watermark Protected.

Watch a video to learn how to add to **Kontakt Quick-Load** menu: <a href="https://www.youtube.com/watch?v=4USeGpi9EnM">https://www.youtube.com/watch?v=4USeGpi9EnM</a>.

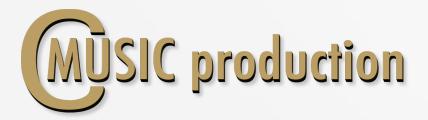

## **Features**

- Legato, Portamento, Glissando Velocity control
- 3-x round robin sustain non vibrato for each note (5 layers)
- 3-x round robin sustain vibrato for each note (5 layers)
- 3-x round robin staccato (5 layers)
- 3-x round robin marcato short and long (4 layers)
- 2/4 and 4/4 tempo sync swells (120 bpm default, 2 layers)
- Rips chromatic short, medium and long (3 layers)
- Rips glissando short, medium and long (3 layers)
- Flutter, Sliders, Ends and Plunger
- Fast shake between notes in octave range
- 2.56 GB on disc, 6 405 samples, 44.1 KHz / 24-bit

# **Installation Notes**

- 1. Please go to the download links you received after purchase and download all of the files.
- 2. Make sure you put all downloaded files into a single folder.
- 3. Unpack the downloaded files to any folder. Please note that the sample files you downloaded are a multi-part archive, so you do not need to extract every file; you only need to extract the first file that contains 'part1' in its name.

To extract your files we recommend using Winrar for PC users, or UnrarX or Rar-Expander for the Mac.

- 4. You need to have the full retail version of Kontakt 5.0 or later to use this library. The free Kontakt Player does NOT support this library.
- 5. Open the Kontakt 5 browser (look on the left-hand side of the Kontakt user interface) and click the "Files" tab. Find the library folder, which you extracted earlier, and double-click on the SOLO Tenor Trombone.nki file which should be in that folder. You can use the Quick-Build Database option to allow Kontakt to find and store the location for faster browsing and loading.

You cannot use the "Libraries" tab to "Add Library" for this product. That feature is only available for encoded & locked "Powered-By-Kontakt" libraries.

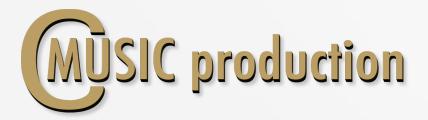

### **LEGATO**

Use **CO** keyswitch to play Legato (Velocity 0 - 63)

Default play: Glissando (Vel 0 - 10), Portamento (Vel 11 - 63),

Legato (Vel 64 – 127)

Change Value

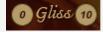

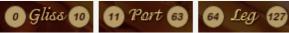

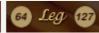

To change Glissando Speed use the controller CC5.

Press keyswitch **D1** (Velocity 101 - 127) to change Legato Speed value.

## **SUSTAIN** (Polyphonic)

Use **CO** keyswitch to play Sustain (Velocity 64 – 127)

## **Dynamics**

To control the dynamics between layers use the controller ModWheel CC1. LoPass filter is connected to the controller Expression CC11 to control the sound dynamics.

#### Attack

The attack volume depends on the velocity.

If "Staccato" Articulation loads, Attack is working.

## Hot Keys:

F#0 Natural Vibrato or use the Breath Controller CC2

G0 Flutter (Velocity 0 – 127) or use controller CC20

A#0 Sliders + Sustain (Velocity 0 – 63)

Ends B0

### Vibrato

To control sound between non vibrato and natural vibrato use the controller CC2 (or Hot Key F#0).

Use Sustain Pedal (CC64) to contol sound between non vibrato and LFO vibrato – Sustain, Marcato, Diminuendo.

Fade In LFO vibrato – CC17 (from 0 to 660 ms)

Intensity LFO vibrato - CC18

Frequency LFO vibrato – CC19

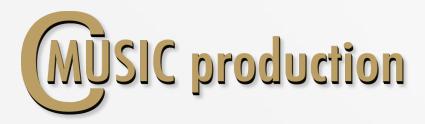

### **ARTICULATIONS**

### Staccato

Use C#0 keyswitch to play Staccato

### Marcato

Use **D0** keyswitch to play **Marcato**: Short Marcato – Velocity (0 – 63)

Long Marcato – Velocity (64 – 127)

## **Swells**

Use D#0 keyswitch to play Swells:

Short Swells – Velocity (0 - 63)

Long Swells – Velocity (64 – 127)

# Rips A

Use EO keyswitch to play Rips A (Chromatic):

Short Rips – Velocity (0 – 41)

Medium Rips – Velocity (42 – 83)

Long Rips – Velocity (84 – 127)

# Rips B

Use FO keyswitch to play Rips B (Glissando):

Short Rips – Velocity (0-41)

Medium Rips – Velocity (42 – 83)

Long Rips – Velocity (84 – 127)

# Plunger

Use C1 keyswitch to play Plunger

#### Shake

Play another Key without releasing the First Key in Legato mode.

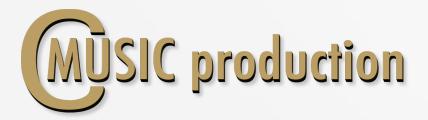

## Sliders & Stop

Use A#0 keyswitch to play Sliders & Stop (Velocity 64 – 127)

**Load/Unload** articulation samples with the yellow-black buttons:

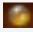

## Load/Unload

Legato, Portamento, Glissando samples with the menu:

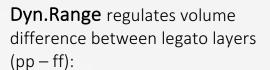

**Vel.Range** regulates volume difference between articulation

Balance between A–B microphones:

**Humanize** on-off (button on top H) or press keyswitch D1 (Velocity 0-100)

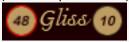

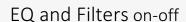

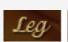

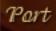

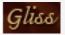

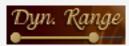

layers (pp - ff):

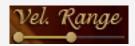

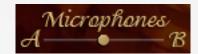

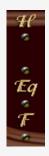

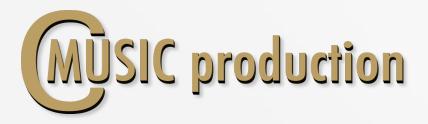

### Mutes

Use the switch to change the type of mute.

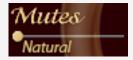

### **Convolution Reverb**

Turn on Convolution Reverb, select the preset, the balance between DRY and WET signals and PreDelay.

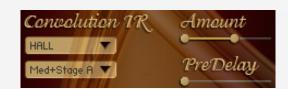

#### **Ambience**

Turn on Ambience and select the preset.

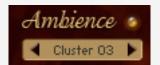

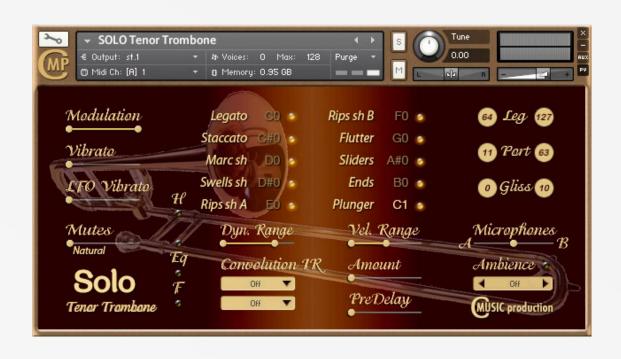